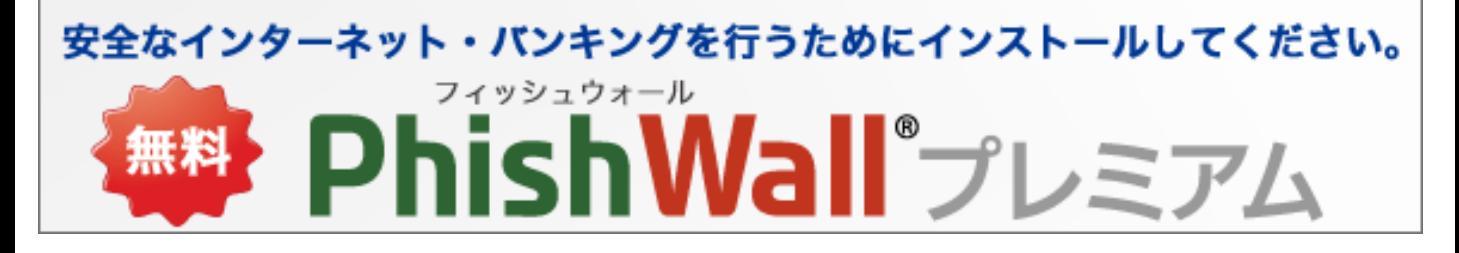

不正送金・フィッシング対策ソフト「PhishWall(フィッシュウォール)プレミアム」について

インターネットバンキングのセキュリティを高めるため、不正送金・フィッシング対策ソフ ト「PhishWall(フィッシュウォール)プレミアム」をご提供しております。(無料)

※Windows用(Edge・Firefox・Chrome版)とMac用(Safari・Firefox・Chrome版)がございます。 ※PC専用アプリケーションです。 ※他社セキュリティソフトと一緒にご利用いただけます。

PhishWallクライアントは、不正送金・フィッシングの脅威からあなたを守る、**無料のセキュリティソ フトウェア**です。 他のセキュリティ製品とも一緒に使えます。PhishWallに対応したWebページにお客 様が接続する際、緑のシグナルを表示して、接続中のWebページが本物であることを簡単にご確認い ただけます。また不正なポップアップなどでIDやパスワードを盗むMITB(マン・イン・ザ・ブラウ ザ)攻撃を検知・無効化する機能を有しています。

**PhishWallクライアントWindows用(Edge・Firefox・Chrome版)の概要**

Edge・Firefox・Chrome版は、通知領域に表示されるPhishWallのアイコンの色と、ダイアログで表示 されるメッセージによってユーザに通知します。

**■ 通知領域表示されるPhishWallのアイコン**

PhishWall未導入サイトの場合 PhishWall導入サイトの場合 PhishWallがMITB攻撃を検知した場合

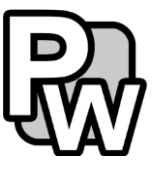

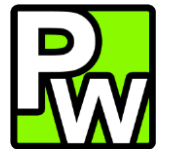

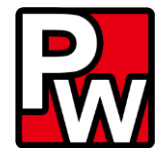

**■ Edge・Firefox・Chrome版でPhishWall導入サイトにアクセスした場合**

PhishWallプレミアム導入企業のサイトにアクセスした場合、真正なサイトであることが確認でき ると、通知領域のPWアイコンが緑になり、バルーンに企業名を表示します。顧客は緑のPWアイ コンと企業名で、アクセスしているウェブサイトが、本物であることを一目で確認できます。

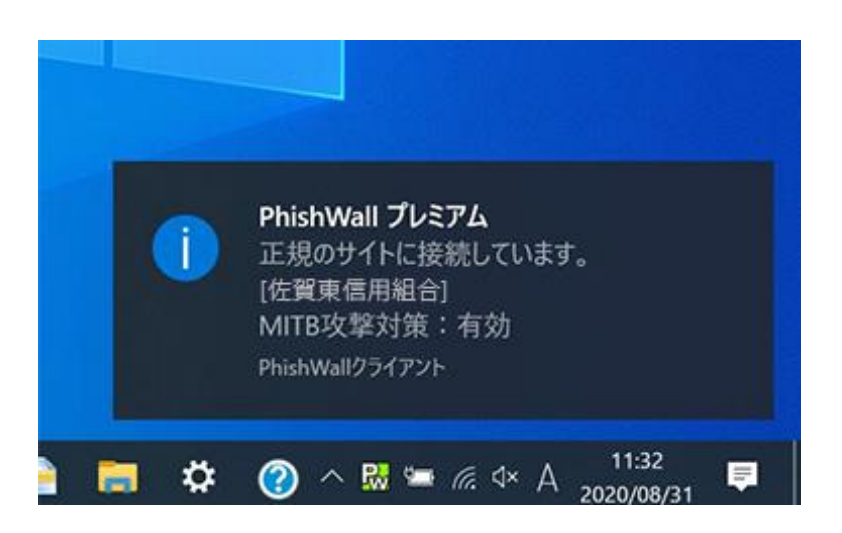

## **不正なポップアップ等で情報を盗む攻撃―MITB(マン・イン・ザ・ブラウザ)攻撃を検知 した場合**

PhishWallプレミアム導入企業のウェブサイトにアクセスするタイミングで、顧客のPCがMITB攻 撃型ウイルスに感染していないかをチェックします。感染の徴候を発見した場合は、通知領域と ブラウザのアドレスバー横のPWアイコンが赤色になり、画面右下のバルーンとダイアログで警 告します。ダイアログにある「ウイルスを無効化する」ボタンをクリックすることで、ウイルス を無効化することが可能です。ウイルスを無効化することで、MITB攻撃を受ける危険な状態から 回避できます。

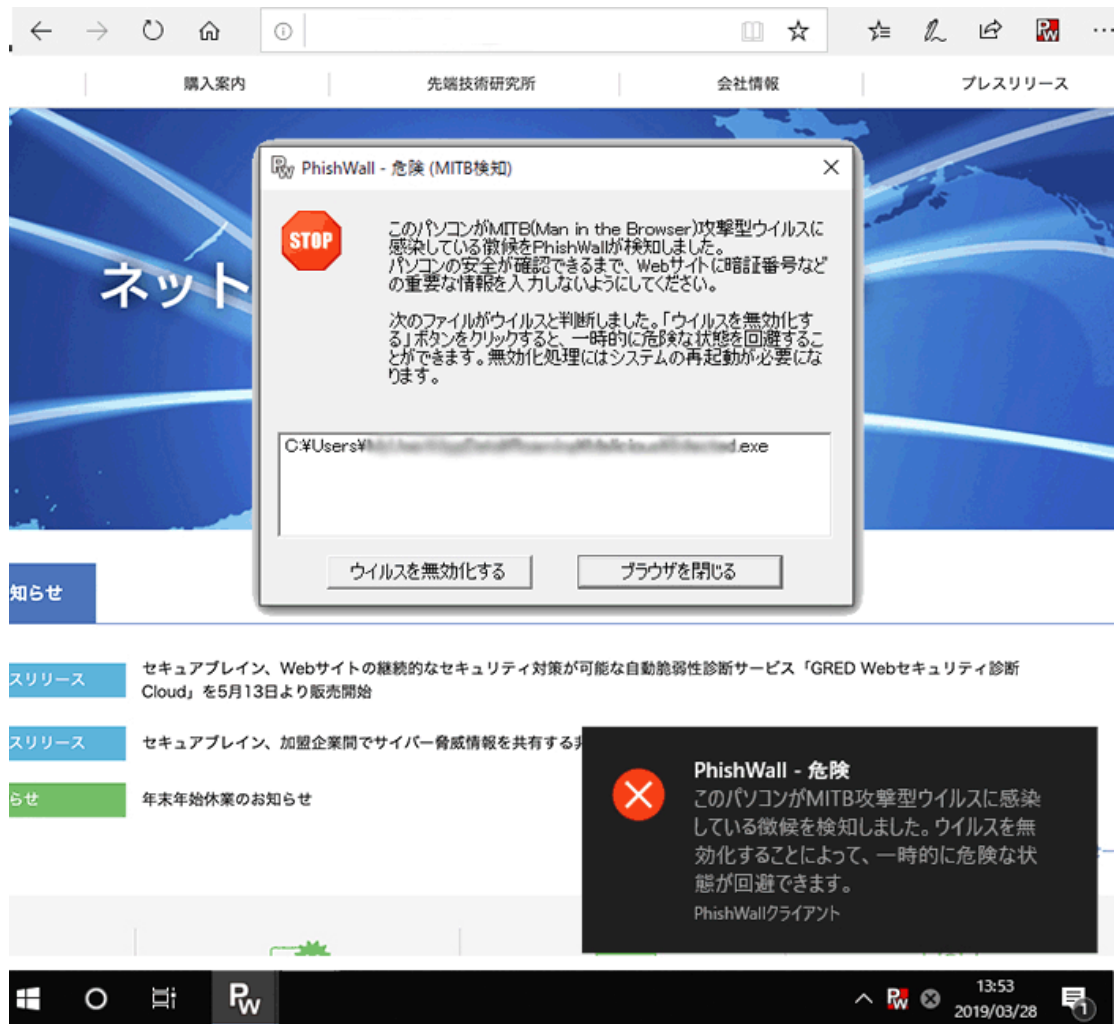

# **PhishWallクライアントMac用(Safari・Firefox・Chrome版)の概要**

PhishWallクライアントのMac版をインストールすると、メニューバーに「PW」のアイコンが表 示され、PhishWallプレミアム導入企業の正規なサイトにアクセスした場合、ポップアップが表示 されます。ポップアップには、正規のサイトであることを示す緑のアイコンと企業名を表示します。

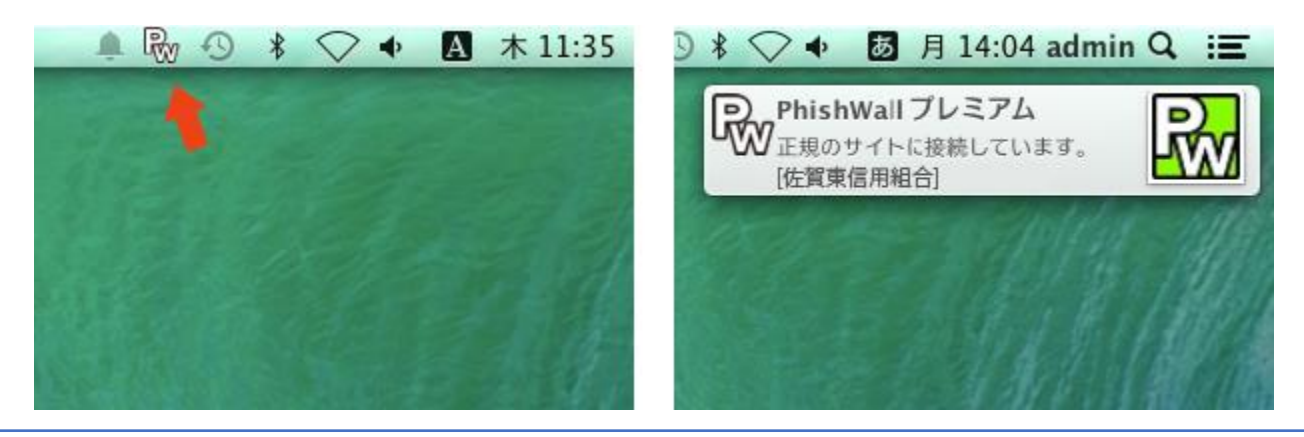

## **不正なポップアップ等で情報を盗む攻撃―MITB(マン・イン・ザ・ブラウザ)攻撃を検知し た場合**

PhishWallプレミアム導入企業のウェブサイトにアクセスするタイミングで、顧客のPCがMITB攻撃型 ウイルスに感染していないかをチェックします。感染の徴候を発見した場合は、ポップアップのア イコンが赤色になり、警告画面を表示します。警告画面の「ウイルスを無効化する」ボタンをク リックすることで、ウイルスを無効化することが可能です。

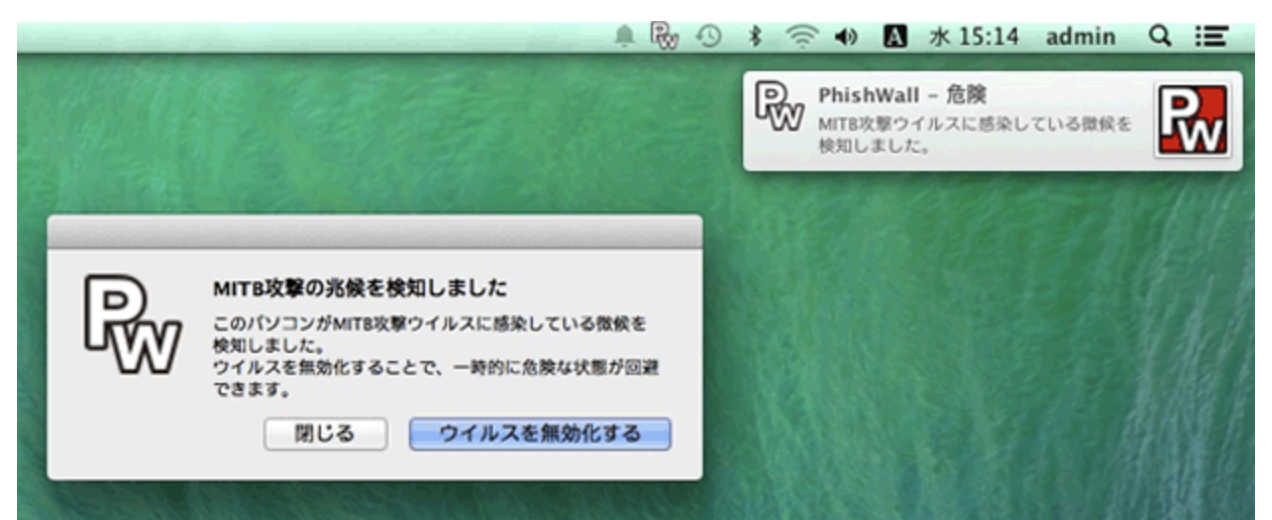

# PhishWallのインストールはこちらから

**リンク先:**

#### **https://www.securebrain.co.jp/products/phishwall/install.html?protocol=v3&customer\_code=2803 code=の数字の部分は金融機関コードになります。ご確認頂きリンクを作成して下さい。**

※システム要件につきましては、セキュアブレインのダウンロードページでご確認ください。

# **PhishWallプレミアムに関するお問い合わせ**

セキュアブレイン テクニカルサポートセンター

メールフォームによるお問い合わせ https://www.securebrain.co.jp/form/phishwall/sbformmail.php ※製品名、ご利用のOSを記載の上、ご連絡いただきますようお願いします。

電話によるお問い合わせ 0120-988-131

※ダイヤル後、アナウンスに従いお使いいただいている製品の番号を押してください。 ※営業時間:月~金曜日 9:00-12:00 13:00-18:00 土日祝祭日・年末年始(12/29~1/4)を除く